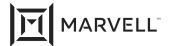

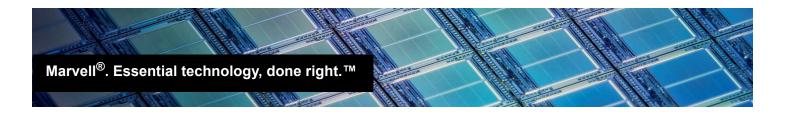

# **RHEL Kernel Panic**

### **Products Affected**

| HPE <sup>®</sup> FlexFabric 10Gb 4-port FLR-T 57840S Adapter |
|--------------------------------------------------------------|
| HPE CN1100R Dual Port Converged Network Adapter              |
| HPE CN1100R-T Converged Network Adapter                      |
| HPE FlexFabric <sup>®</sup> 10Gb 2-port 534M Adapter         |
| HPE FlexFabric 20Gb 2-port 630FLB Adapter                    |
| HPE FlexFabric 20Gb 2-port 630M Adapter                      |
| HPE FlexFabric 10Gb 2-port FLR-T 57810S Adapter              |
| HPE FlexFabric 10Gb 2-port FLR-SFP+ 57810S Adapter           |
| HPE FlexFabric 10Gb 2-port 536FLB Adapter                    |
| HPE Synergy 2820C 10Gb Converged Network Adapter             |
| HPE Synergy 3820C 10/20Gb Converged Network Adapter          |

# Introduction

This application note describes a situation where a kernel panic occurs after the installation of Red Hat<sup>®</sup> Enterprise Linux<sup>®</sup> if configured for hardware iSCSI offload boot, unless the Linux network interface ifcfg scripts are modified for certain network adapters.

# Scope

This application note affects any HPE server configured with any of the network adapters listed in the Products Affected table.

# **Description**

On an HPE server configured with any of the network adapters listed in the Products Affected table and configured for hardware iSCSI offload boot, Red Hat Enterprise Linux 7 and Red Hat Enterprise Linux 6 will kernel panic instead of boot after the installation.

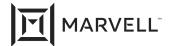

The kernel panic occurs because the network adapter is configured for hardware offload iSCSI boot and Linux is attempting to boot from the iSCSI LUN.

### Workaround

At the end of the Red Hat Enterprise Linux 6 or Red Hat Enterprise Linux 7 installation, perform the following steps:

1. Before clicking the reboot button at the end of installation, go to the shell terminal using the following key combination:

CTRL+ALT+F2

2. Type the following command to determine which network interface ifcfg scripts need to be modified for the <code>ONBOOT</code> and <code>NM CONTROLLED</code> settings:

iscsiadm -m fw

- 3. Edit the network interface ifcfg files displayed in /etc/sysconfig/network-scripts:
  - a. Set ONBOOT to yes.
  - b. Set NM CONTROLLED to no.
- 4. Save the changes and reboot the server.

The first boot continues as expected. During the first boot, if kdump is configured, the installation may prompt you to reboot. *Do not* reboot; instead, boot to Linux.

5. Perform Step 1 through Step 3 again. Save the changes and reboot the server. Linux will boot as expected.

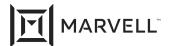

### **Document Revision History**

Revision A, June 7, 2017

Revision B, August 17, 2019

Revision C, May 3, 2021

#### Changes

Re-brand to new Marvell logo/template.

Removed references to StoreFabric®.

In the Products Affected table:

Removed 536FLR-T Adapter/

Removed 533FLT-T Adapter.

Removed 534FLR-SFP+ Adapter.

Added FLR-T 57840S Adapter.

Added FLT-T 57810S Adapter.

Added FLR-SFP+ 57810S Adapter.

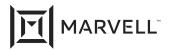

THIS DOCUMENT AND THE INFORMATION FURNISHED IN THIS DOCUMENT ARE PROVIDED "AS IS" WITHOUT ANY WARRANTY. MARVELL AND ITS AFFILIATES EXPRESSLY DISCLAIMS AND MAKES NO WITHOUT ANY WARRANTY. MARVELL AND ITS AFFILIATES EXPRESSLY DISCLAIMS AND MAKES NO WARRANTIES OR GUARANTEES, WHETHER EXPRESS, ORAL, IMPLIED, STATUTORY, ARISING BY OPERATION OF LAW, OR AS A RESULT OF USAGE OF TRADE, COURSE OF DEALING, OR COURSE OF PERFORMANCE, INCLUDING THE IMPLIED WARRANTIES OF MERCHANTABILITY, FITNESS FOR A PARTICULAR PURPOSE AND NON-INFRINGEMENT.

This document, including any software or firmware referenced in this document, is owned by Marvell or Marvell's licensors, and is protected by intellectual property laws. No license, express or implied, to any Marvell intellectual property rights is granted by this document. The information furnished in this document is provided for reference purposes only for use with Marvell products. It is the user's own responsibility to design or build products with this information. Marvell products are not authorized for use as critical components in medical devices, military systems, life or critical support devices, or related systems. Marvell is not liable, in whole or in part, and the user will indemnify and hold Marvell harmless for any claim, damage, or other liability related to any such use of Marvell products.

Marvell assumes no responsibility for the consequences of use of such information or for any infringement of patents or other rights of third parties that may result from its use. You may not use or facilitate the use of this document in connection with any infringement or other legal analysis concerning the Marvell products disclosed herein. Marvell and the Marvell logo are registered trademarks of Marvell or its affiliates. Please visit www.marvell.com for a complete list of Marvell trademarks and guidelines for use of such trademarks. Other names and brands may be claimed as the property of others.

#### Copyright

Copyright ©2021. Marvell and/or its affiliates. All rights reserved.